# Computer Resources

The use of IVCCD's computing resources is a privilege and not a right. All users are expected to use these resources in a responsible, respectful, and ethical manner. The misuse of computing resources exposes the District and its constituents to serious risks, including the disclosure of restricted data, compromise of network systems and services, degradation of technology performance, and legal liability.

As outlined in the Responsible Use of Computer Resources guidelines (Board Policy 524 and Guideline for Board Policy 524), computing resources are not to be used in any way that may be disruptive, offensive, or illegal. The District reserves the right to extend, limit, restrict, or deny computing privileges and access to its information resources. Board Policy 524 and the Guideline for Board Policy 524 are available for review in the Dean of Students' office.

Periodically, the College purges student email accounts, Microsoft OneDrive cloud storage, and H drives. If you graduated and/or plan not to return, export any emails/data you wish to save.

# Canvas Requirements

To familiarize yourself with Canvas, check out the Overview of Canvas site for information and a walkthrough video: http://www.itlearningpods.com/ Canvas. The video covers the basic features of Canvas.

#### **Recommended Browsers**

Chrome (www.chrome.com) Firefox (www.firefox.com) Edge Safari

Microsoft's Internet Explorer browser is not recommended.

Browser and computer requirements for Canvas can be found here: https://community.canvaslms.com/ t5/Canvas-Basics-Guide/What-are-the-browser-andcomputer-requirements-for-Canvas/ta-p/66.

- <sup>l</sup>**Pop-up blockers should be disabled on all browsers when using Canvas**
- <sup>l</sup>**A Canvas App is available for Apple iOS and Android devices**

# Computers for Student Use

The Information Technology Services (ITS) staff maintains more than 1,300 computers throughout the District including labs, classroom PCs, and faculty/staff PCs. When classes are not in session, students have access to the following computer labs:

#### **Ellsworth Community College**

- Kruse Main Hall: Osgood Library (main level) and The Hub (lower level)
- $\bullet$  Reg Johnson Hall: 103 (open lab), 104, 107
- Residence Halls: Wall Hall and Thompson Hall
- Dale Howard Activity Center: 102
- Hamilton Campus Ag/Renewable Energy Center

#### **Marshalltown Community College**

- B.J. Harrison Library
- Rooms 213, 215, 302
- Student Success Center

#### **Grinnell Campus**

• Brownells Computer Lab

# Information Technology Services/ITS

Technology literacy is an important asset for all college graduates. Information Technology Services (ITS) is dedicated to providing the necessary support for students to enable them to succeed. ITS provides technical support for all District-owned computing resources. If assistance is needed, contact the Helpdesk at:

#### ( **Helpdesk (641) 844-5555**

 $⊠$  helpdesk@iavalley.edu

Please include your student ID number when contacting Helpdesk.

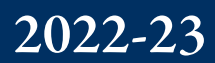

# Computer Information for Students

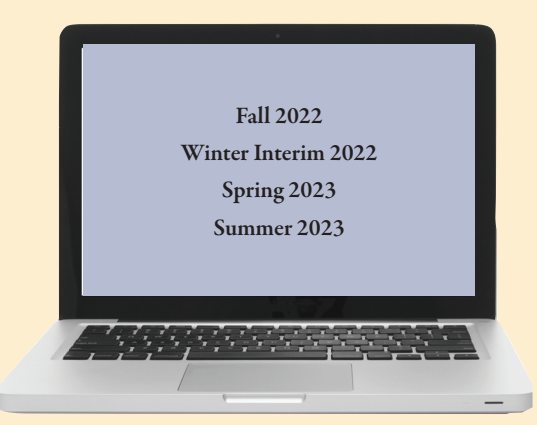

# www.iavalley.edu

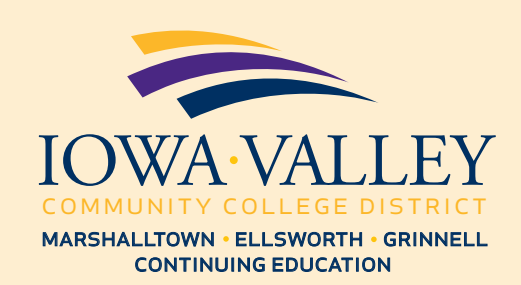

# Computer Access

All students are granted access to four main systems: PawPass, Canvas, O365 mail, and the computer network. To access any of these systems, you will need to log in with your username and password. For PawPass and the computer network, your username is your student ID number. You can find your student ID number on your student statement, class schedule, or student ID card. It is typically a five or six-digit number (example: 123456). For Canvas and O365 mail, your username is your Iowa Valley email address (example: sally.student@iavalley.edu). All four systems use the same password. Your initial password is the first initial of your first and last name (capitalized), then your date of birth (mmddyyyy), followed by a # sign (example, Sally Student with a date of birth of 4/30/2000 has a password of SS04302000#). You can change your password by using the following link: https://passwordreset.iavalley.edu.

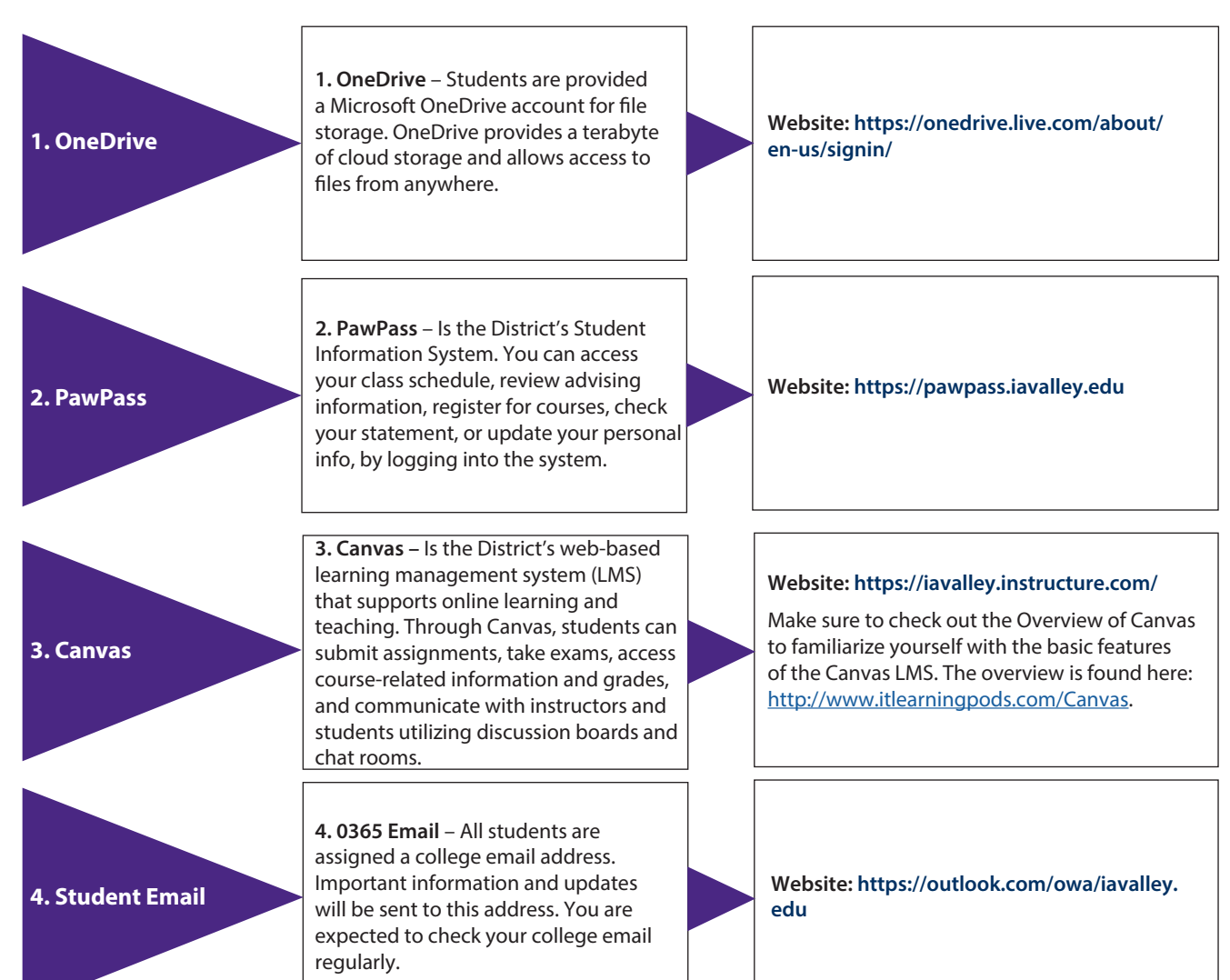

## Student Email

- Log in at https://outlook.com/owa/javalley.edu
- **.** Your **username** is your email address

 $\bullet$  Your initial password is the first initial of your first and last name (capitalized), then your date of birth (mmddyyyy), followed by a # sign (example, Sally Student with a date of birth of 4/30/2000 has a password of SS04302000#)

• Most users' email address will be their **firstname. lastname@iavalley.edu**

• If you are having issues logging into your email account please contact the ITS Helpdesk.

# Microsoft Office for Students

As a student at ECC, MCC, or Iowa Valley Grinnell, you can obtain a Microsoft Office 365 license for your personal computer at no cost. You will have access as long as you are an active student.

To obtain your license, log into PawPass (https:// pawpass.iavalley.edu). Under the Quick Links to Common Tasks section, click on the Free Microsoft Office link. Follow the instructions. If you have questions, please contact the ITS Helpdesk at (helpdesk@iavalley.edu).

# Emergency Notifications

The Emergency Notification System (ENS) alerts college students, faculty, and staff via email and SMS/text in the event of a weather or critical incident emergency. All students are automatically enrolled. Additional information is available within PawPass; navigate to the Student tab. Under the Communication section, click on the Emergency Notification System link.

# Wireless Network Access

All buildings, including student housing, are equipped with wireless access points. To connect, select the appropriate wireless network from the available networks on your device. No password and/or login is required.

Updated May 17, 2022